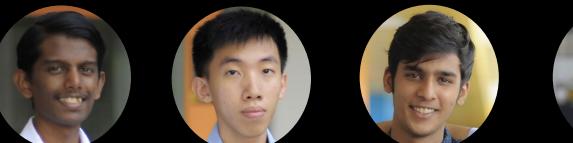

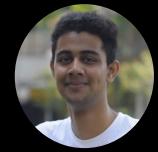

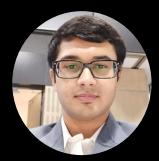

Sam ChrisJun XiangGunit MittalArindam ShivaArindam ShivaCEG AY 19/20 JCCEG AY 19/20 PolyCEG AY 19/20 DeputyCEG AY 19/20 DeputyCEG AY 19/20 Deputy

Anurag Chatterjee EE AY 19/20 JC

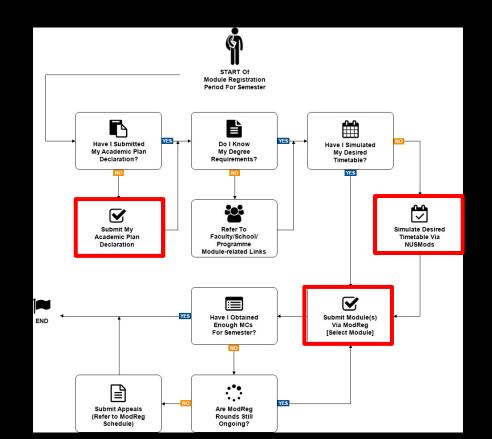

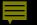

https://myedurec.nus.edu.sg/

Check your timetable, decide if you are going to take 1 more module (GE Module or ES1103) on top of the pre-allocated core modules. Please check that the module you choose do not clash with your pre-allocated modules.

Max workload in first semester is 23MCs.

Choose your preferred tutorial/lab time slot of the module you successfully selected during tutorial selection rounds.

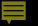

3 rounds of Modules selection, 2 rounds of Tutorials/Labs selection

| Cancel                           | Select Modules | ^ |
|----------------------------------|----------------|---|
| Search for Modules ()            |                |   |
| *Subject: (select subject)       |                |   |
| Catalog Nbr:                     |                |   |
| Enter search keywords (optional) |                |   |
| Module Title:                    |                |   |
| Enter search keywords (optional) |                |   |
| Search                           |                |   |

3 rounds of Modules selection, 2 rounds of Tutorials/Labs selection

| < Academics                           | s                                                                                                    | elect Modules                                                                               |                                | 🔶 : 🙆         |
|---------------------------------------|----------------------------------------------------------------------------------------------------|---------------------------------------------------------------------------------------------|--------------------------------|---------------|
| Undergraduate<br>2019/2020 Semester 2 |                                                                                                    |                                                                                             |                                |               |
| About ModReg@EduRec                   | Seniority:                                                                                                    | COM1                                                                                        |                                |               |
| Wiew My Classes                       | Module Feedback Points:<br>Number of MCs Allocated:                                                                                                    | 0                                                                                           |                                |               |
| W Select Modules                      | Max Number of MCs that can be taken in this Round:                                                                                                    | 23                                                                                          |                                |               |
| 2 Submit Module Requests              | Number of MCs to meeting min. Workload:<br>Number of MCs you would like to enrol in for this<br>round:                                                                                                    | 18 20                                                                                       |                                |               |
| Select Tutorials/Labs                 |                                                                                                    |                                                                                             | Add Class                      | Delete Class  |
| Add/Swap Tutorials/Labs               | Main List                                                                                                    |                                                                                             |                                |               |
| Des Classes                           | Select to Delete Module Class                                                                                                    | Activity *Units Vacancy                                                                     | Students Selected Rank Reserve | e Classes     |
| B Drop Classes                        | CS2030 L - L2 - 109                                                                                                    | 9 Lecture 4.00 2                                                                            | 1 1 Add Res                    | serve Classes |
| Submit Appeals/Inquiries              | Notes:<br>1. For year-long modules, ModReg will calculate half of the<br>total MCs of the module.<br>2. "Students Selected" refers to the number of students w<br>3. To delete a class, please select the relevant class befor<br>4. The above module(s) will be processed for allocation. Mo | ho have selected the same module-class in their Ma<br>e clicking the "Delete Class" button. | lain List.                     |               |

#### 

# Module Registration (ModReg)

| < Academics                           | Select Tutorials/Labs   | Â | : | ۲ |
|---------------------------------------|-------------------------|---|---|---|
| Undergraduate<br>2019/2020 Semester 2 |                         |   |   |   |
| About ModReg@EduRec                   | Select Tutorials/Labs   |   |   |   |
| View My Classes                       |                         |   |   |   |
| Y Select Modules                      | No Tutorials added yet. |   |   |   |
| a Submit Module Requests              |                         |   |   |   |
| Select Tutorials/Labs                 |                         |   |   |   |
| Add/Swap Tutorials/Labs               |                         |   |   |   |
| Drop Classes                          |                         |   |   |   |
| Submit Appeals/Inquiries              |                         |   |   |   |

#### 

# Module Registration (ModReg)

| incel                 | Add Tutorials/Labs | Continue |
|-----------------------|--------------------|----------|
| CM1121 Organic Che    | emistry 1          |          |
| CM1401 Chemistry for  | or Life Sciences   |          |
| CM1402 General Che    | emistry            |          |
| ST1232 Statistics for | Life Sciences      |          |

| Select Tut                       | torials/Labs                                                                 | Cont                                                           |
|----------------------------------|------------------------------------------------------------------------------|----------------------------------------------------------------|
| Issues in Dev World              |                                                                              |                                                                |
| Activity                         | Vacancy                                                                      | Select                                                         |
| Tutorial                         | 20                                                                           |                                                                |
| Tutorial                         | 22                                                                           | ()                                                             |
| Dimensions of S'pore<br>Activity | Vacancy                                                                      | Select                                                         |
| Tutorial                         | 21                                                                           | ×                                                              |
|                                  |                                                                              |                                                                |
| Tutorial                         | 21                                                                           | Ø                                                              |
|                                  | Issues in Dev World Activity Tutorial Tutorial Dimensions of S'pore Activity | ActivityVacancyTutorial20Tutorial22Dimensions of S'poreVacancy |

| Cancel       | Submit Appeals/Inquiries Submit                                                                                                    |  |
|--------------|----------------------------------------------------------------------------------------------------|--|
| Appeal Type: | Add/Change Tutorial Class<br>Change Lecture Class<br>Clean Slate Transfer Issues<br>Drop Preallocated Lec/Tut Cls<br>Issues while selecting Module<br>Max Workload Waiver<br>Pre-allocate GER1000/GEQ1000<br>Subject Declaration Issues<br>Unable to fulfill Requisites<br>Unable to secure module |  |

Other useful links:

<u>http://www.nus.edu.sg/ModReg/</u> <u>http://www.nus.edu.sg/ModReg/docs/ModReg-Student-User-Guide.pdf</u> <u>http://www.nus.edu.sg/ModReg/using\_modreg\_undergraduate.html</u>

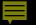

#### NUSMODS

https://nusmods.com/timetable/sem -1

- Timetable builder
- Description of all modules taken per semester
- Venue Information Throughout NUS

## CEG AY20/21 Whatsapp group

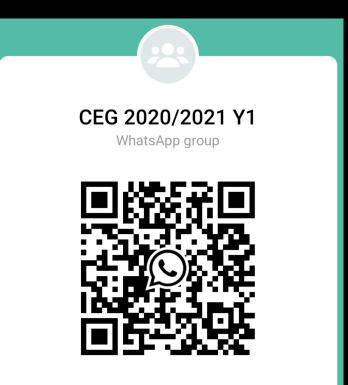